## 如何完成線上預約報稅流程

## How to Access registration Page and complete the Filing Tax Return register process

1. 網址(Webpage) https://www.ccacc‐dc.org/Activity.aspx?tid=228

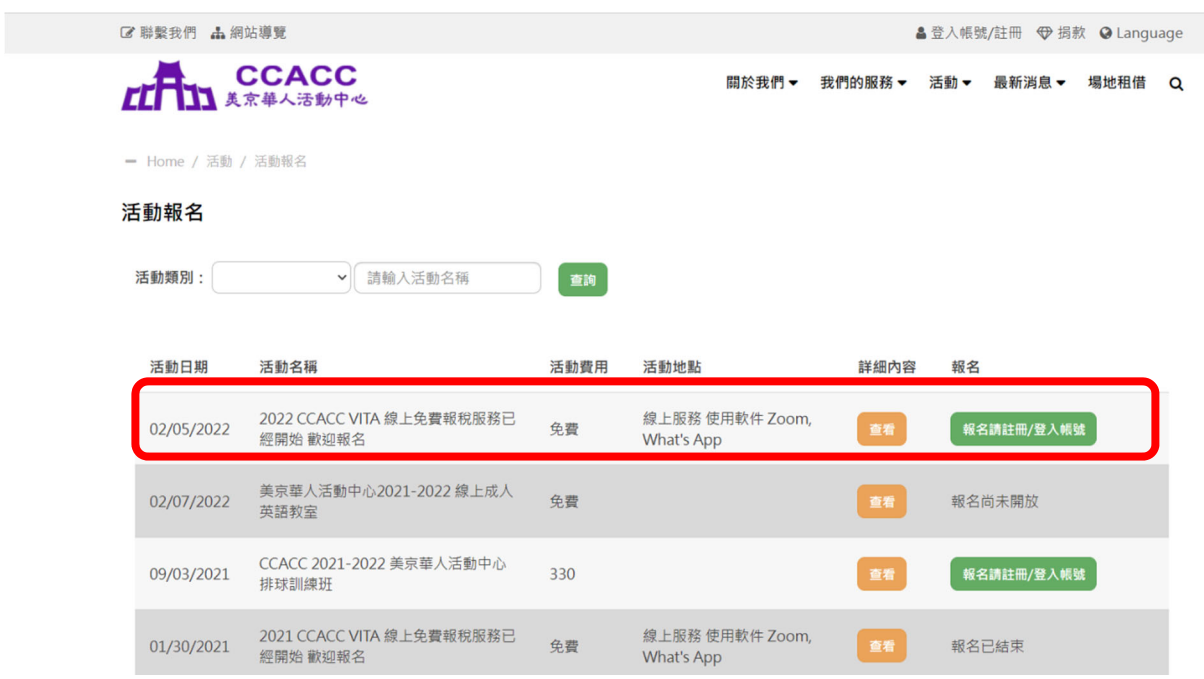

2. 點查看 https://www.ccacc-dc.org/Activity\_1.aspx?tid=228&no=60 請詳讀所有報稅相關內容及文件

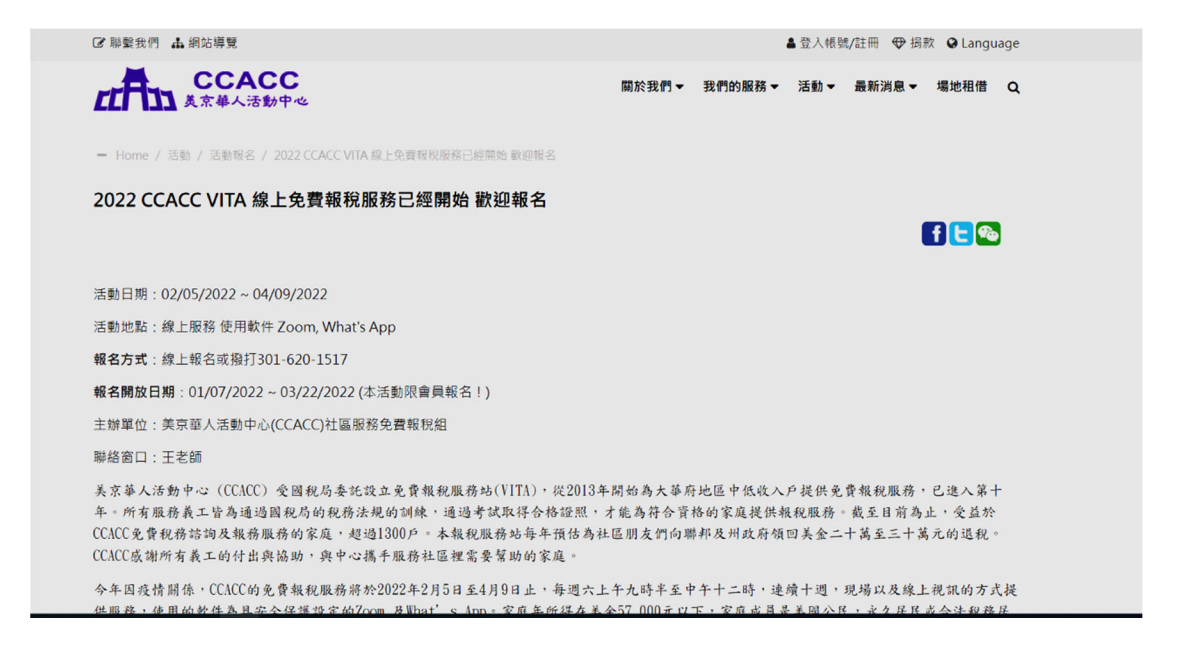

## 下滑讀完, 請點"我要報名"

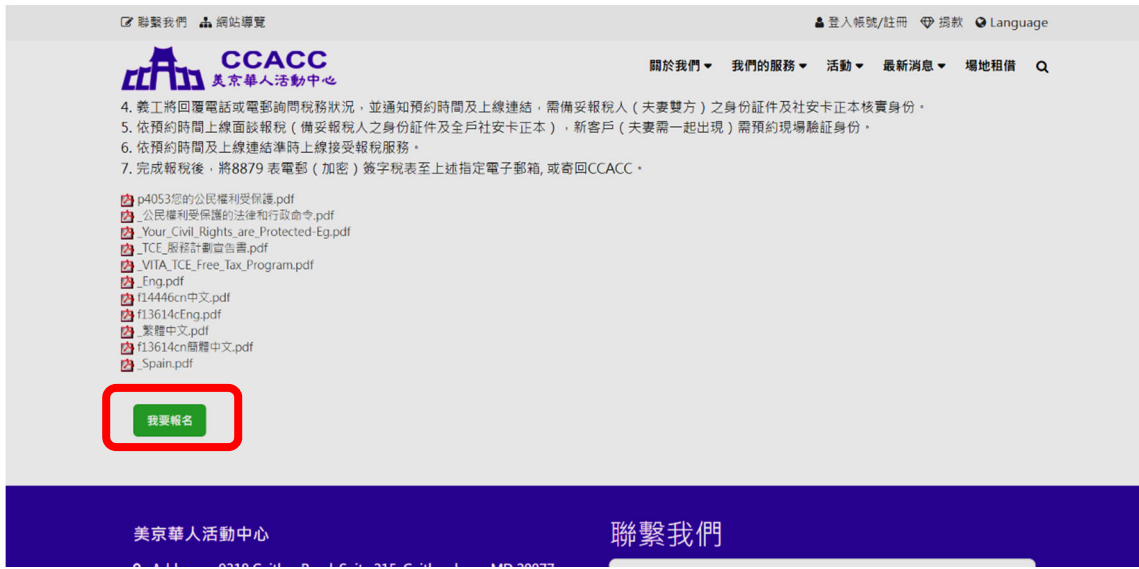

3. 輸入帳號密碼或加入會員設上帳號 / Enter your account and Password or set up an account

https://www.ccacc‐dc.org/login.aspx

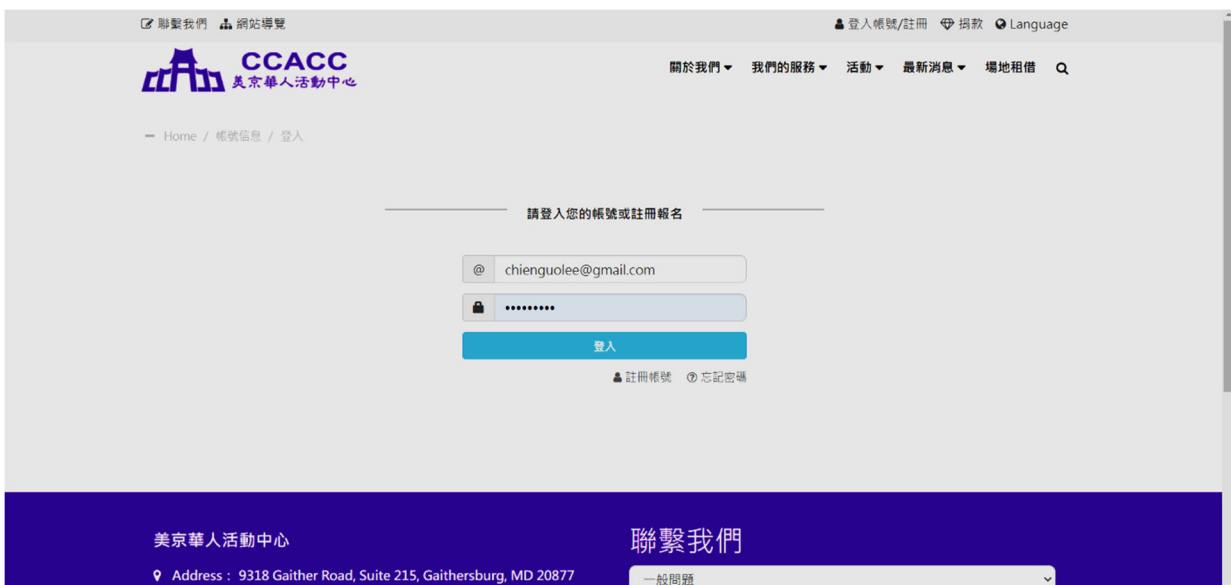

4. 填入正確資料/ enter the correct and required information

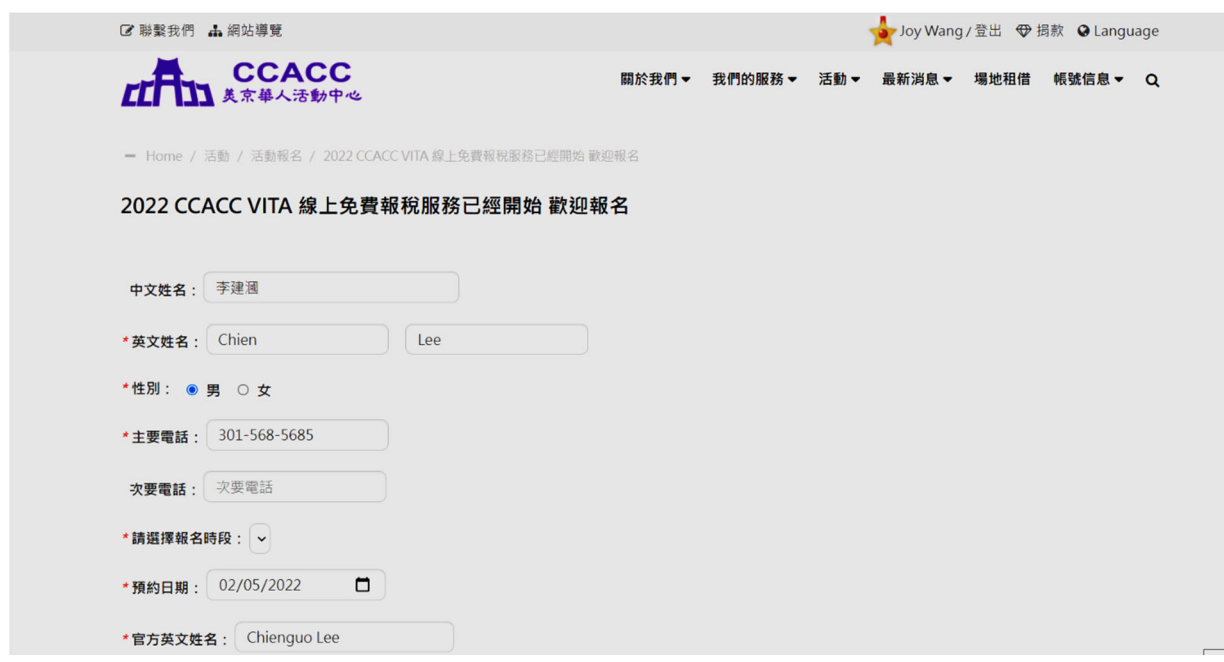

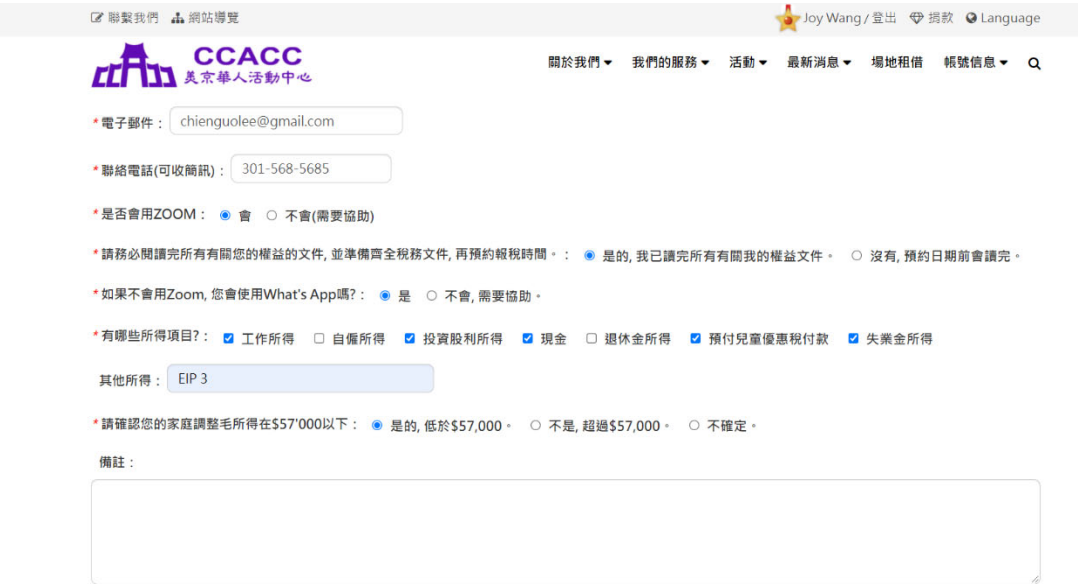

5. 確認無誤後, 按下"確認送出" / Click "Submit"

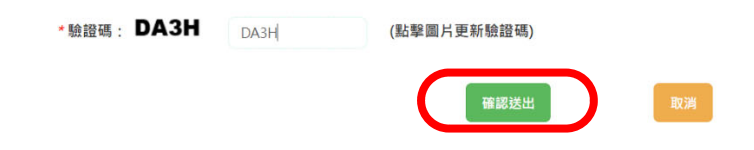

請耐心等待義工與您聯絡! 謝謝!